## 1. Interfaz

Tras entrar en el programa Aseba Studio podemos comenzar a programar Thymio utilizando iconos en lugar de código aseba. Es lo que se conoce por *programación visual con VPL*. Para ello debemos cliquear la siguiente pestaña:

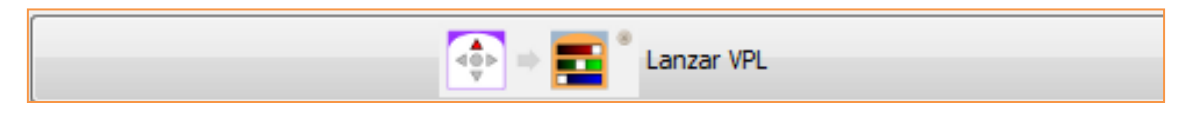

Tras esa acción se nos abre la siguiente pantalla VPL para programar Thymio:

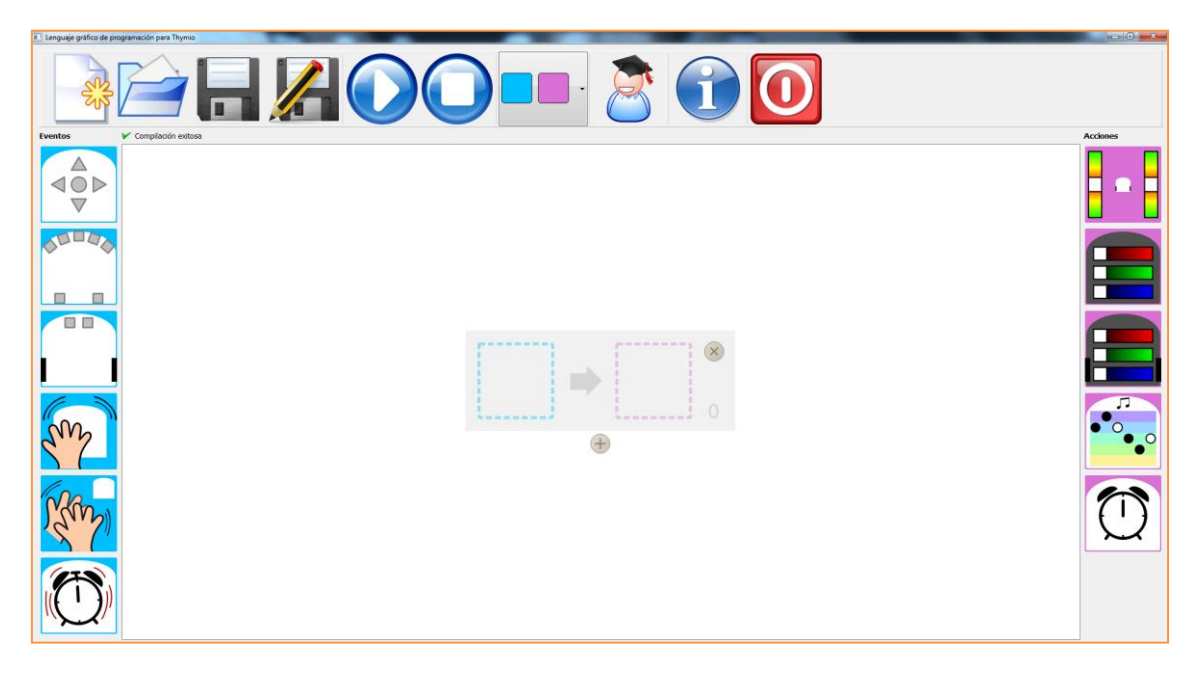

El menú superior nos ofrece las siguientes funciones:

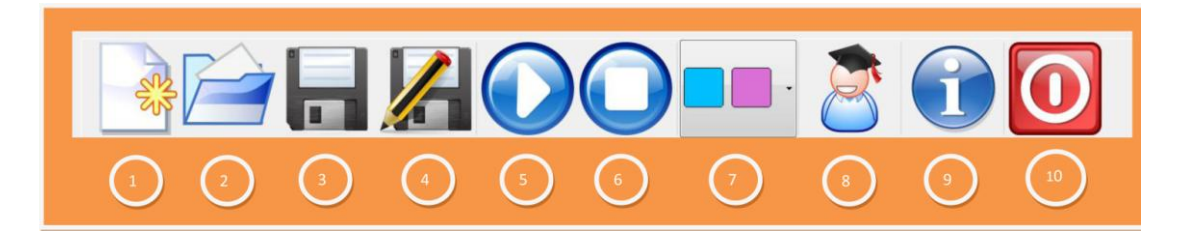

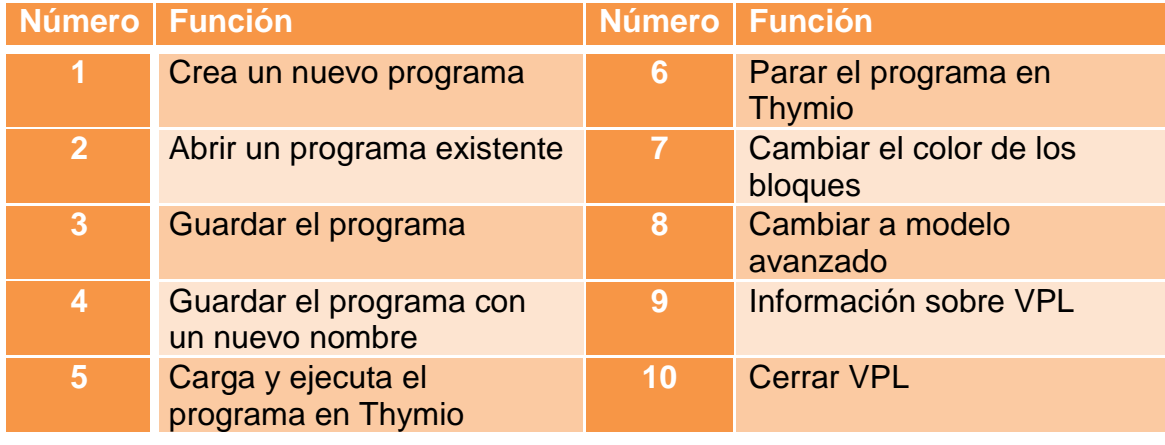

¿Cómo se programa? Sólo debemos arrastrar los eventos (iconos verticales del lateral izquierdo) con sus acciones (iconos verticales del lateral derecho) a la parte central del programa, creando lo que denominamos parejas eventoacción.

- 2. Bloques principales: Eventos y Acciones
	- a. Bloques de eventos:

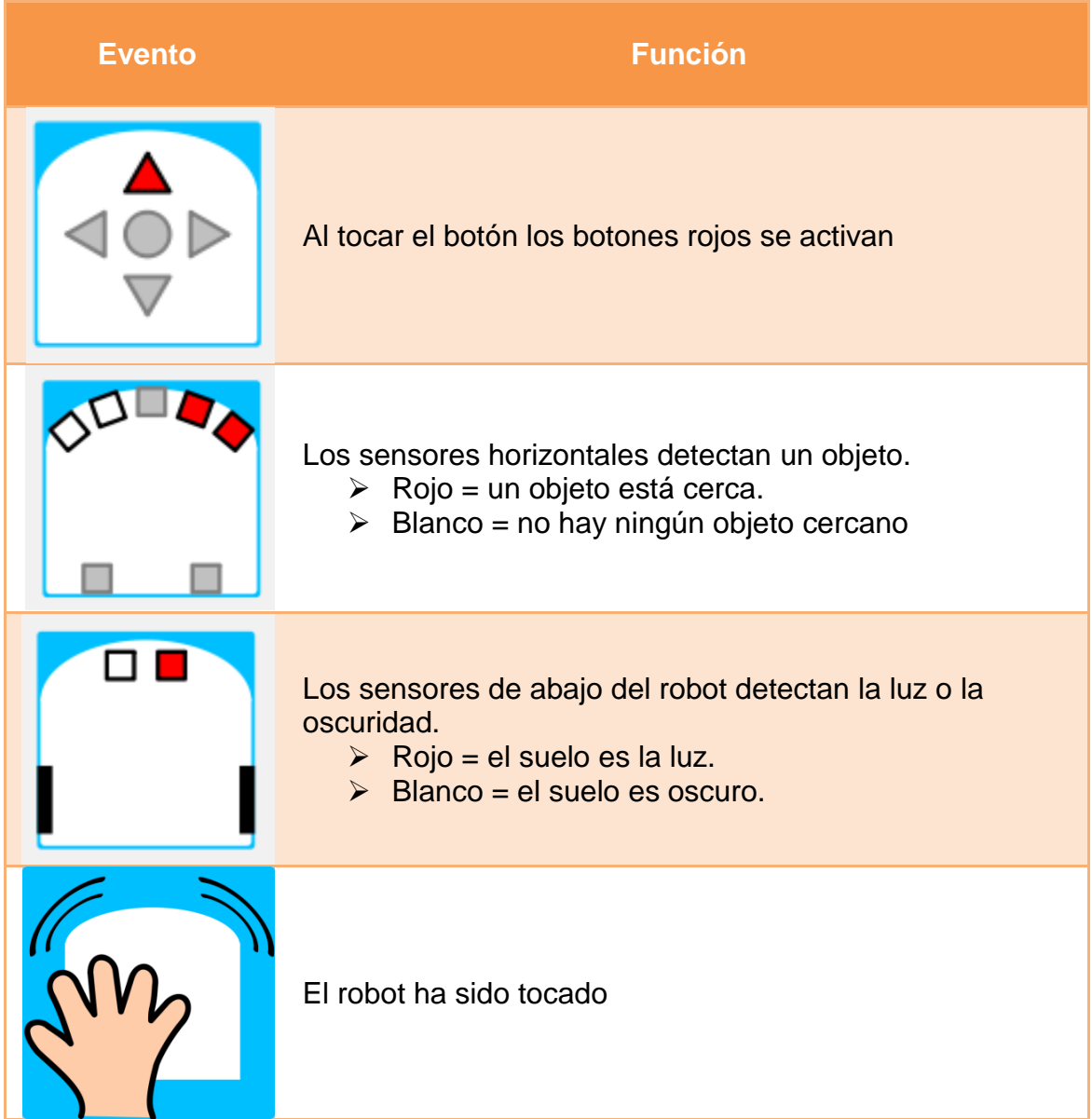

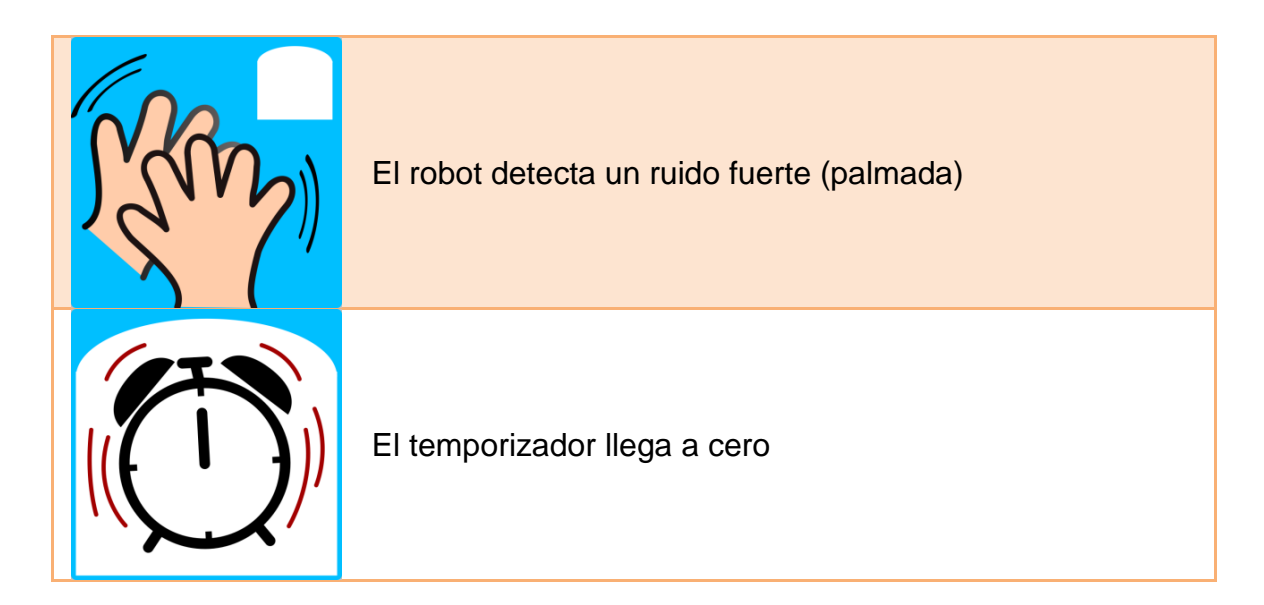

b. Bloques de acciones:

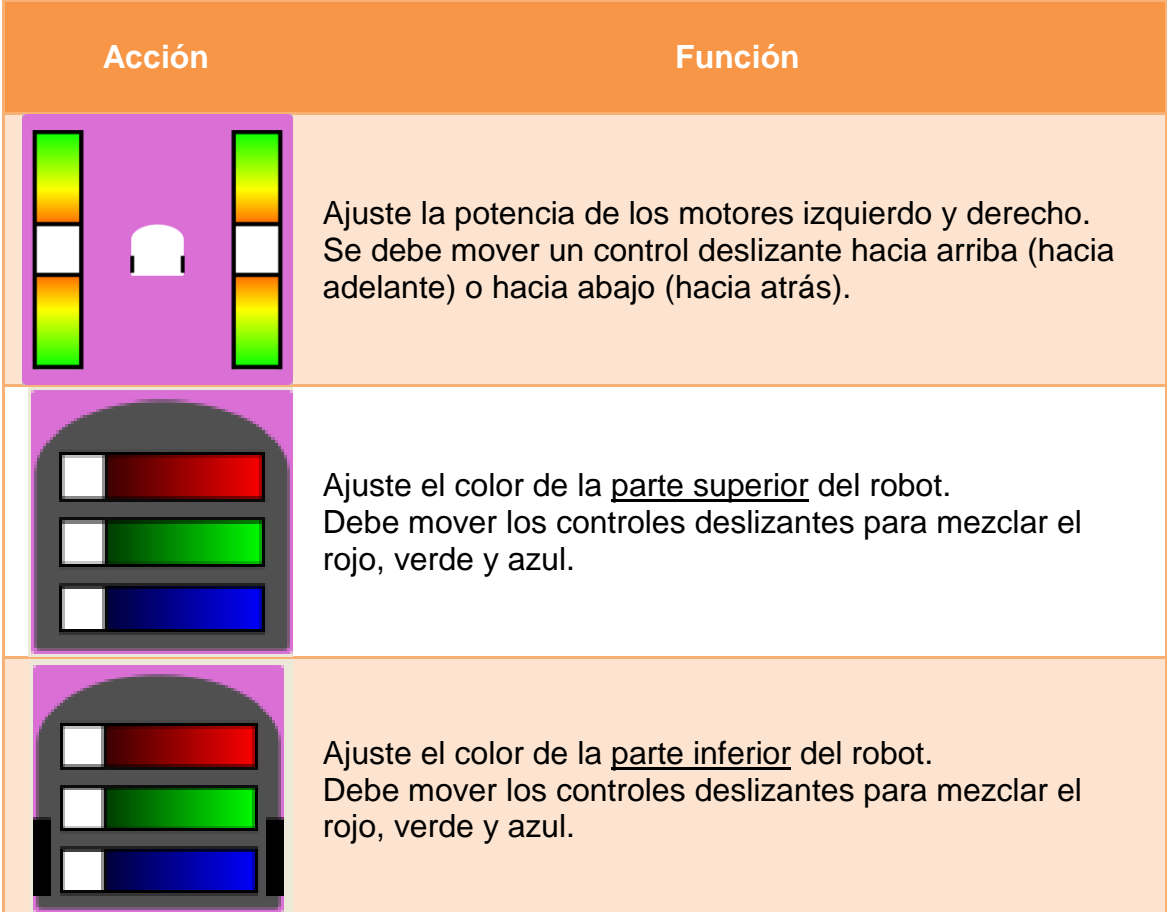

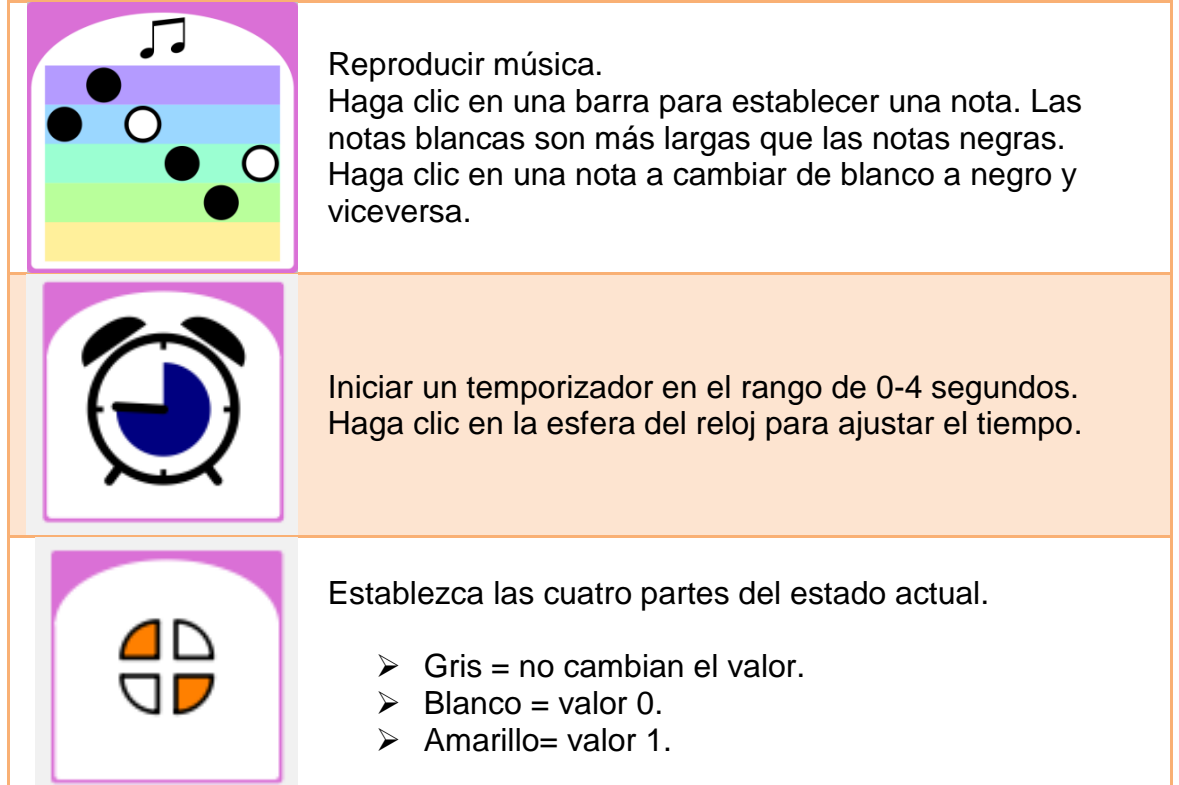

c. Pareja evento-acción:

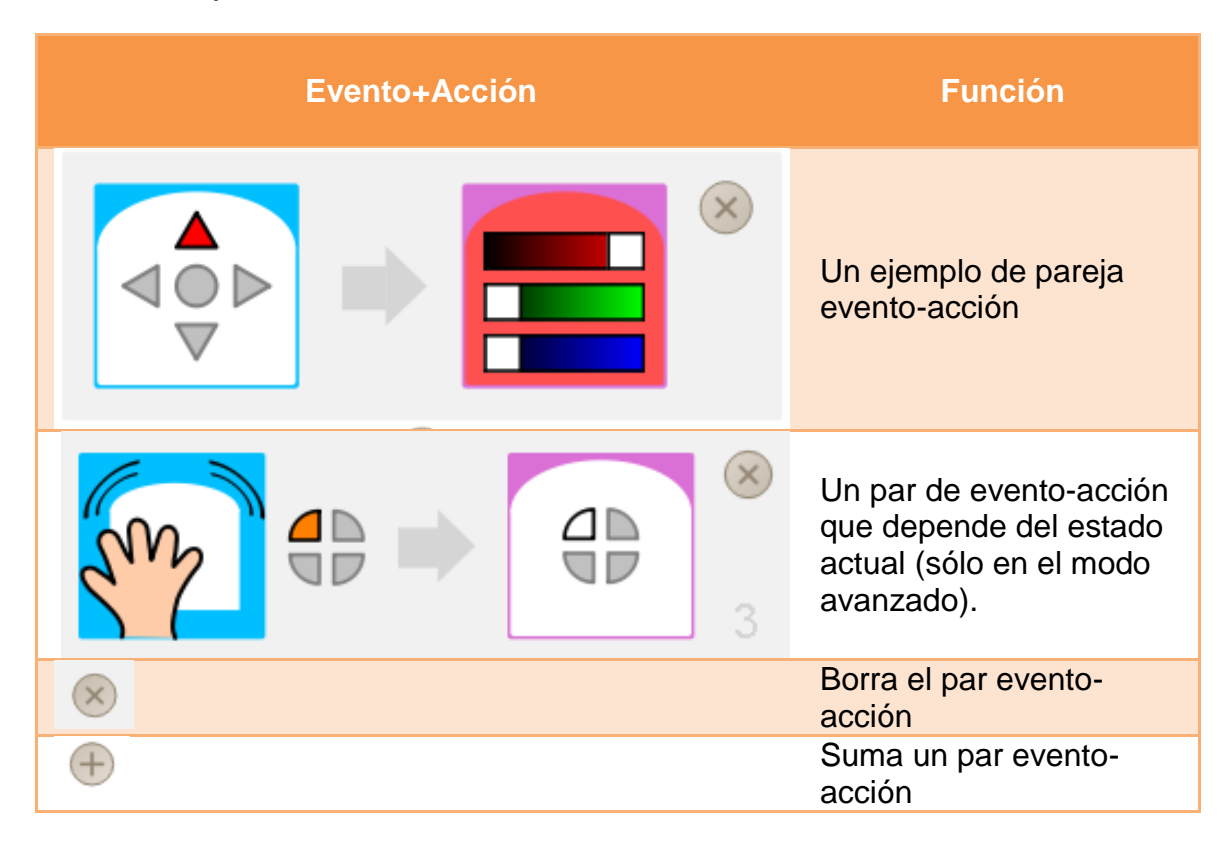

## 3. Ejemplos

Algunos ejemplos que se pueden crear son los siguientes:

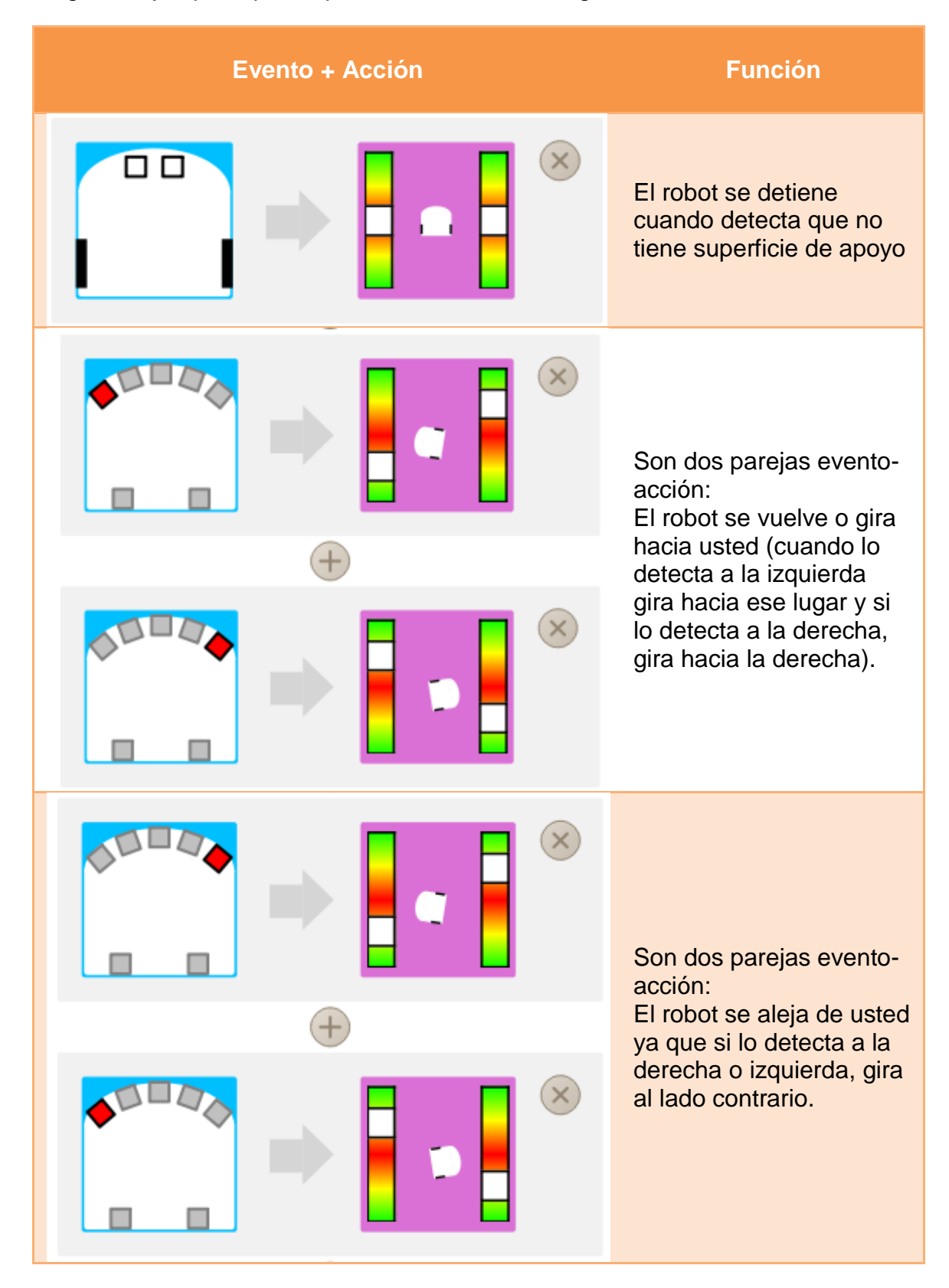

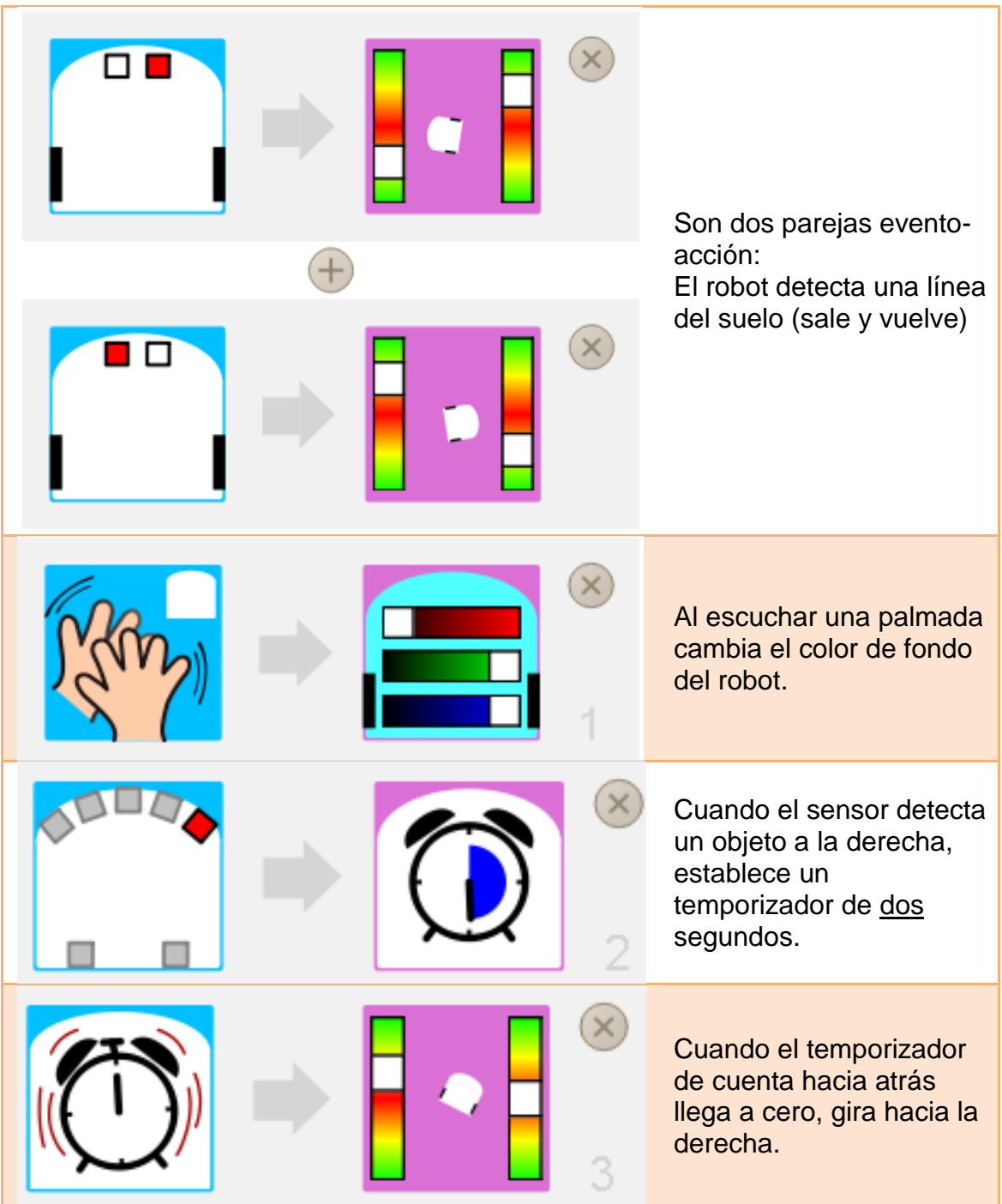

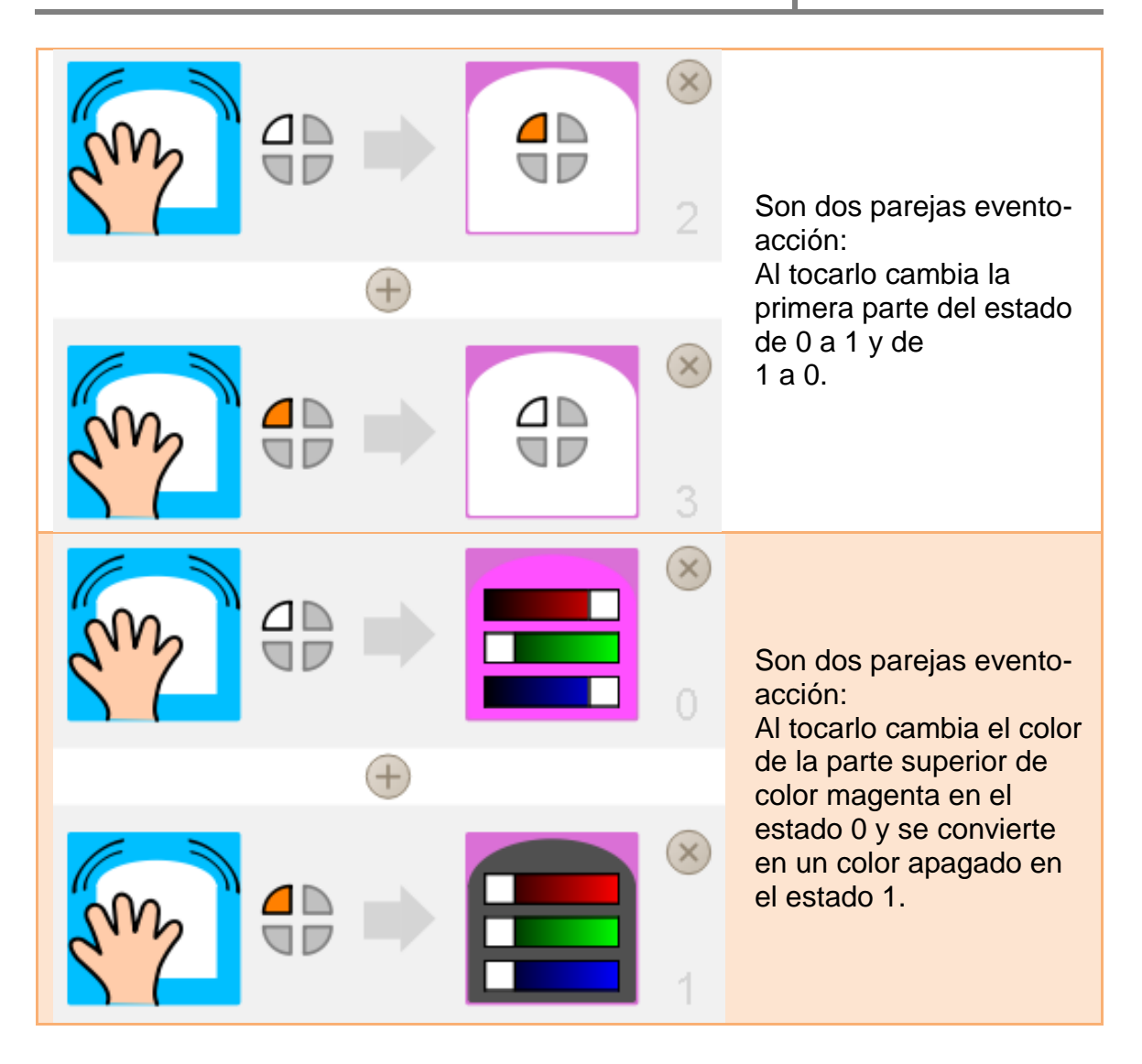